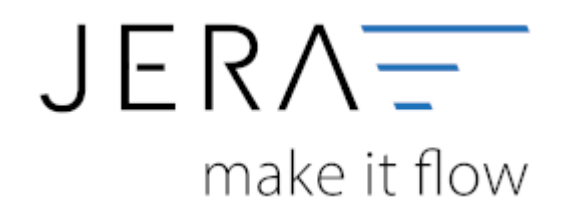

#### **Jera Software GmbH**

Reutener Straße 4 79279 Vörstetten

# **Inhaltsverzeichnis**

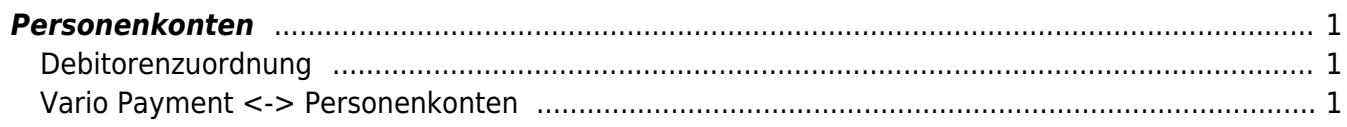

## <span id="page-2-0"></span>**Personenkonten**

(Finden Sie im Menü unter "Setup / DATEV-Einstellungen / Personenkonten")

### <span id="page-2-1"></span>**Debitorenzuordnung**

Ab der Version **Premium** können die Personenkonten zusätzlich mit einer Regel umgesetzt werden. Sie können hier auswählen, ob eine feste Konto-Nummer verwendet werden soll oder ob diese mit folgender Regel umgesetzt werden sollen (z.B. wenn Sie numerische Kundennummern im Webshop haben):

Kunden Nr.  $+ x =$  Datey Konto

Hierbei ist der Wert von x frei wählbar.

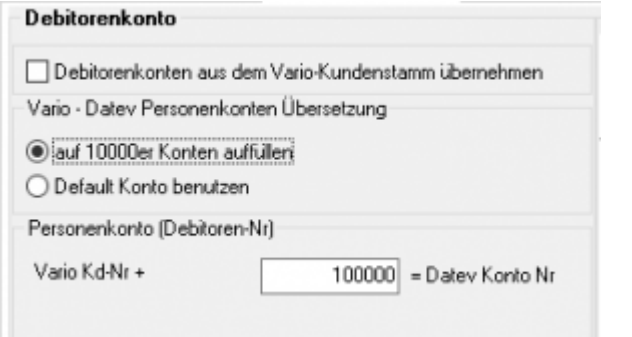

Außerdem haben Sie die Möglichkeit durch Setzen eines Häkchens in der Checkbox "Debitorenkonten aus dem Vario-Kundenstamm" zu übernehmen. Diese Regel hat immer Vorrang, d.h. ist in den Vario Kundenstammdaten ein Debitor hinterlegt, wird dieser zuerst berücksichtigt.

Auf diese Weise können Sie auch Debitorennummern für z.B.: die Anfangsbuchstaben des Nachnamens einrichten.

Sie müssen hierfür nur bei der Anlage der Kundenstammdaten, die entsprechende Debitorennummer vergeben (siehe Bild oben).

## <span id="page-2-2"></span>**Vario Payment <-> Personenkonten**

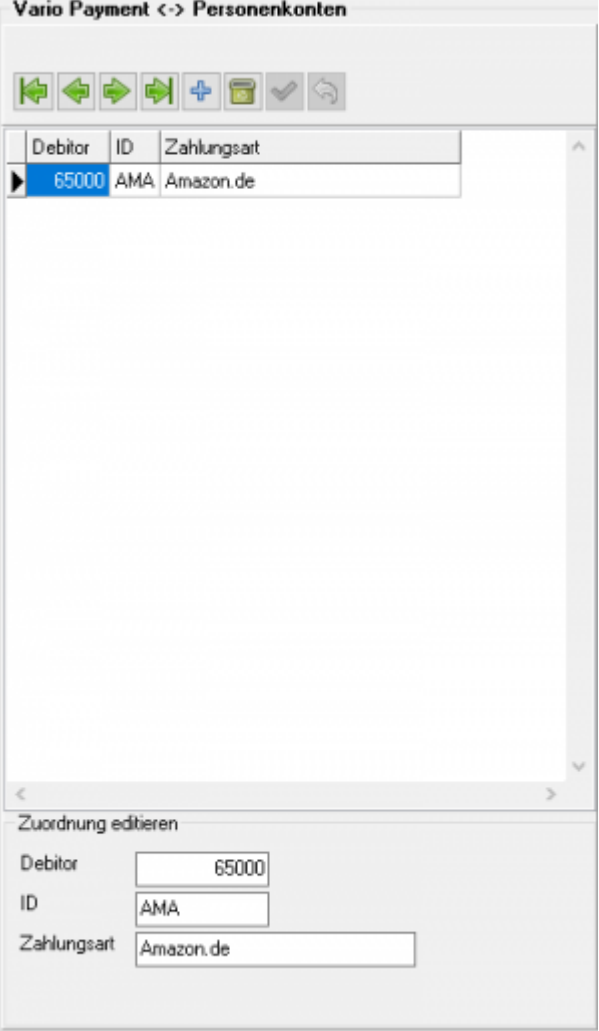

Sie können so einer Zahlungsart einen Debitor zuordnen. Es werden damit also z.B. alle Belege, die die Zahlungsart Amazon eingetragen haben, mit dem Debitorenkonto 65000 gebucht.

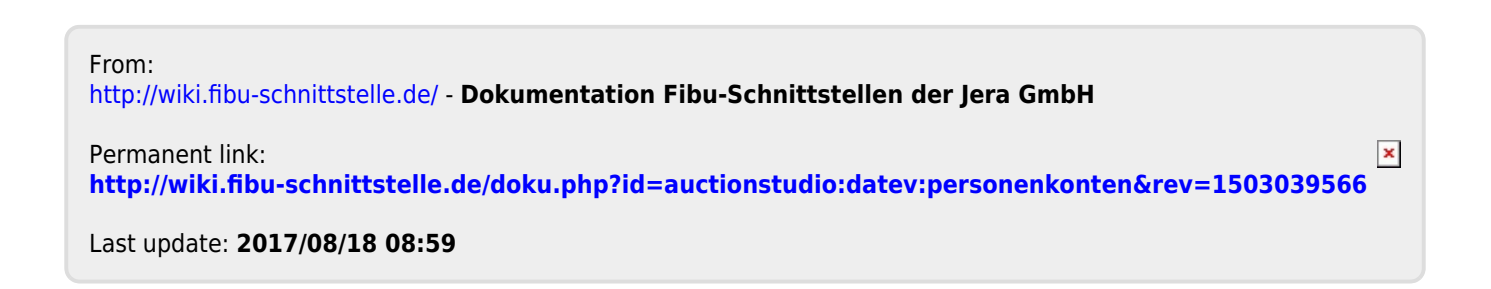